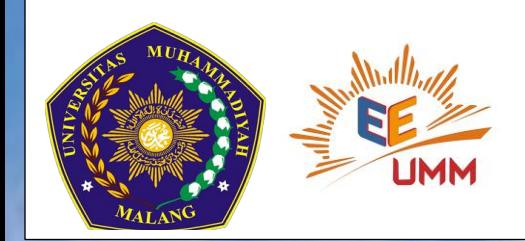

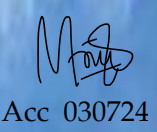

#### DESAIN KONTROLER PID UNTUK MENSTABILKAN TEGANGAN PADA BEBAN BERLEBIH PADA SISTEM TENAGA MULTIMESIN

Febrianti Ayuningsih, **Ermanu Azizul Hakim , Diding Suhardi FakultasTeknik,TeknikElektro,UniversitasMuhammadiyahMalang Email: febriantiayuningsih@gmail.com**

#### **Latar Belakang**

Perkembangan pada era ini terdapat teknologi jaman memiliki teknologi serta ilmu yang canggih pada industri yang dapat membantu kebutuhan manusia. Industri sendiri terdapat mesin-mesin yang komponennya setiap saat harus dilakukan pengontrolan agar mesin tidak rusak.

Kegunaan Sistem kontrol pada pengoperasian sistem tenaga di bidang industri untuk mengatur tekanan, temperatur,kelembaman serta aliran dalam industri.

PSS (Power System Stabilizer) merupakan perangkat sistem control yang disalurkan ke sistem eksitasi. Fungsi dasar PSS adalah pada saat redaman osilasi rotor motor sinkron maka stabilitas memodulasi pada generator.

## **Hasil 1**  $\frac{1}{1+e^{i\theta}}$

#### Gambar 1 Beban 1,Beban 2,Beban 3 Sistem Tenaga Multimesin Tanpa PID

Hasil perancangan yang terdapat pada beban ke 1 untuk beban 1 yang merupakan hasil dari PSS sistem memiliki *overshoot* sebesar 5,699%,*Settling Time* 2,086 ms dan *Rise Time* 4,373 s. Beban 2 yang merupakan hasil dari PSS menunjukkan sistem memiliki *overshoot* sebesar - 1,409 % *,Settling Time* 2,086 ms dan *Rise Time* 1,834 s. Sedangkan pada beban 3 yang merupakan hasil PSS memiliki *overshoot* sebesar 2,107 % *Settling Time* 2,086 ms dan *Rise Time* 1,834 s.

#### **Kesimpulan**

Desain PSS yang dikontrol PID sudah berhasil dirancang sehingga menghasilkan nilai perubahan pada beban yang dikontrol PID. Hasil dari nilai parameter PID yang dirubah-ubah pada mesin 2 semakin besar nilai Kp dan Ki maka overshoot tinggi dan waktu error steady state kecil serta persentase error tinggi,pada mesin 3 semakin besar nilai Ki dan Kd maka waktu steady state tinggi dan juga persentase error tinggi.

#### **Tujuan Penelitian**

- Mendapatkan Rancangan Desain PID dengan PSS
- Mendapatkan Hasil dari PID menggunakan PSS pada Sistem Tenaga Multimesin

#### **Metode Penelitian**

Sistem Tenaga Multimesin merupakan kumpulan Sistem tenaga listrik pada mesin-mesin yang saling interkoneksi.

Kendali PID (Proportional Integral Derivative) biasa disebut teknik umpan balik yaitu teknik yang dapat mencari kesalahan (error).

Kendali PID-PSS biasa disebut teknik umpan balik yaitu teknik yang dapat mencari kesalahan (error) dan PSS sendiri untuk meredam osilasi pada *overshoot,Error Steady State.*

Metode ini akan merancang Desain Kontroler PID serta mendapatkan hasil nilai perubahan pada beban dari simulasi sistem tenaga multimesin yang dikontrol PID.

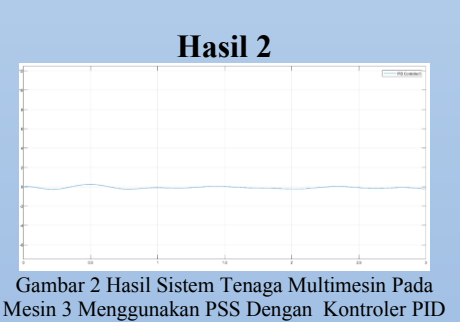

Nilai Kp=10,Ki=10,Kd=5

Hasil perancangan yang terdapat pada Mesin ke 3 sistem yang merupakan hasil Kontroler PID-PSS Nilai Kp=10,Ki=10,Kd=5 memiliki *overshoot* 2,421%,*Settling Time* 1,549 ms dan *Rise Time* 8,71 s dengan menghasilkan persentase *Error (ITAE)* sebesar 2,063 % serta hasil nilai gabungan output beban sebesar 467,9 KW.

# **Hasil 3**

Gambar 3d Hasil Sistem Tenaga Multimesin Pada Mesin 3 Menggunakan PSS Dengan Kontroler PID Nilai Kp=5,Ki=10,Kd=10

#### Hasil perancangan yang terdapat pada

Mesin 3 yang merupakan hasil Kontroler PID-PSS Nilai Kp=5,Ki=10,Kd=10 memiliki *overshoot* 4,94 %,*Settling Time* 4,646 s dan *Rise Time* 2,13 s dengan menghasilkan persentase *Error (ITAE)* sebesar 2,084 % serta hasil nilai gabungan output beban sebesar 391,8 KW.

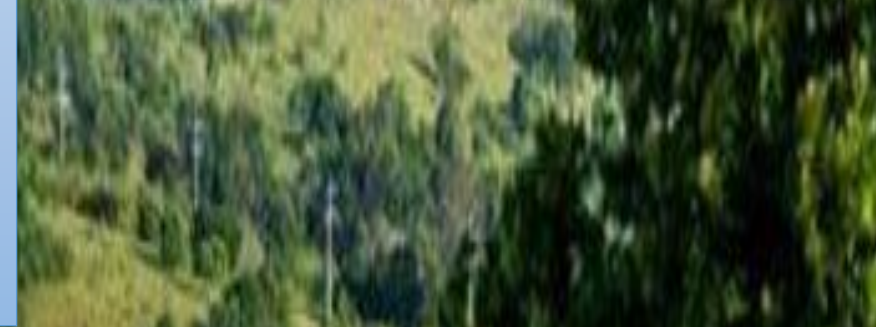

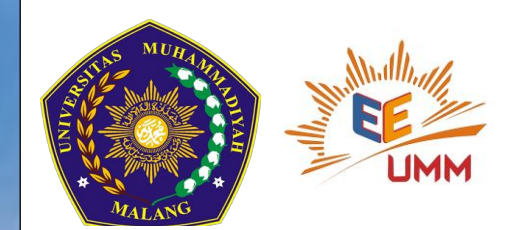

DESAIN KONTROLER PID UNTUK MENSTABILKAN TEGANGAN PADA BEBAN BERLEBIH PADA SISTEM TENAGA MULTIMESIN

> Febrianti Ayuningsih, **Ermanu Azizul Hakim , Diding Suhardi FakultasTeknik,TeknikElektro,UniversitasMuhammadiyahMalang Email: febriantiayuningsih@gmail.com**

### MANUAL GUIDE

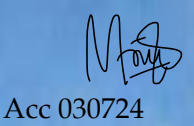

#### **Sistem Tenaga Multimesin Tanpa PID**

- 1. Membuka Matlab
- 2. Input Data Sistem Tenaga Multimesin
- 3. Buka Rangkaian Simulink Tenaga Multimesin Pada Matlab
- 4. Run Sistem pada Simulink
- 5. klik pada Load (Beban) setelah running maka akan muncul gambar pada commant window
- 6. Selesai

#### **Sistem Tenaga Multimesin dengan PID**

1. Membuka Matlab

**THE R. P. LEWIS CO., LANSING MICH.** 

- 2. Input Data Sistem Tenaga Multimesin
- 3. Input Data Kontroler PID
- 4. Buka Rangkaian Simulink Tenaga Multimesin Pada Matlab
- 5. Tambahkan Kontroler PID pada Rangkaian Simulink Tenaga Multimesin Pada Matlab
- 6. Run Sistem pada Simulink
- 7. klik pada Load (Beban) dan display Kontroler PID setelah running maka akan muncul gambar pada commant window
- 8. Selesai

9.